# Comprendere l'utilizzo e le limitazioni della scheda CVR-QSFP-SFP10G

## Sommario

Introduzione **Utilizzo** Elenco di dispositivi ottici a 10 Gbps e 1 Gbps supportati con adattatore CVR-QSFP-SFP10G C9600-LC-24C Line Card - Layout e mappatura porte del pannello anteriore Limitazioni dell'adattatore CVR-QSFP-SFP10G

### Introduzione

Questo documento descrive l'uso e i limiti dell'adattatore CVR-QSFP-SFP10G sulla scheda di linea C9600-LC-24C sulla piattaforma Catalyst 9600.

#### Utilizzo

La scheda di linea C9600-LC-24C della piattaforma C9600 è dotata di 24 porte QSFP che supportano ottiche 40G e 100G. Non è possibile inserire direttamente un'ottica da 10 Gbps o 1 Gbps basata su SFP su queste porte.

L'adattatore CVR-QSFP-SFP10G offre la flessibilità di utilizzare ottiche 10 Gbps o 1 Gbps basate su SFP su porte QSFP di schede di linea C9600-LC-24C sulla piattaforma C9600.

# Elenco di dispositivi ottici a 10 Gbps e 1 Gbps supportati con adattatore CVR-QSFP-SFP10G

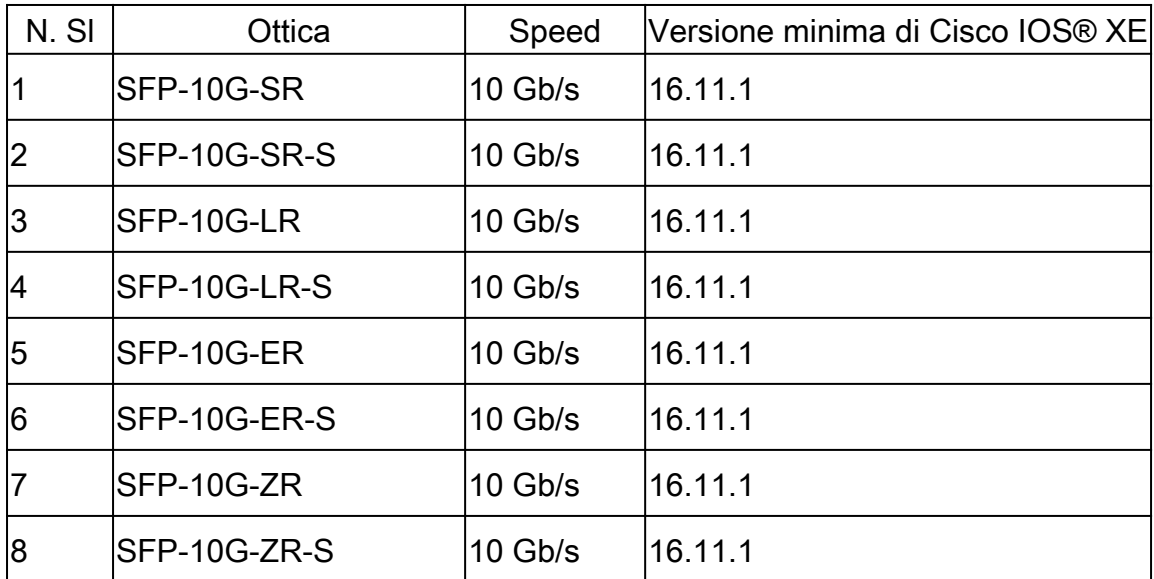

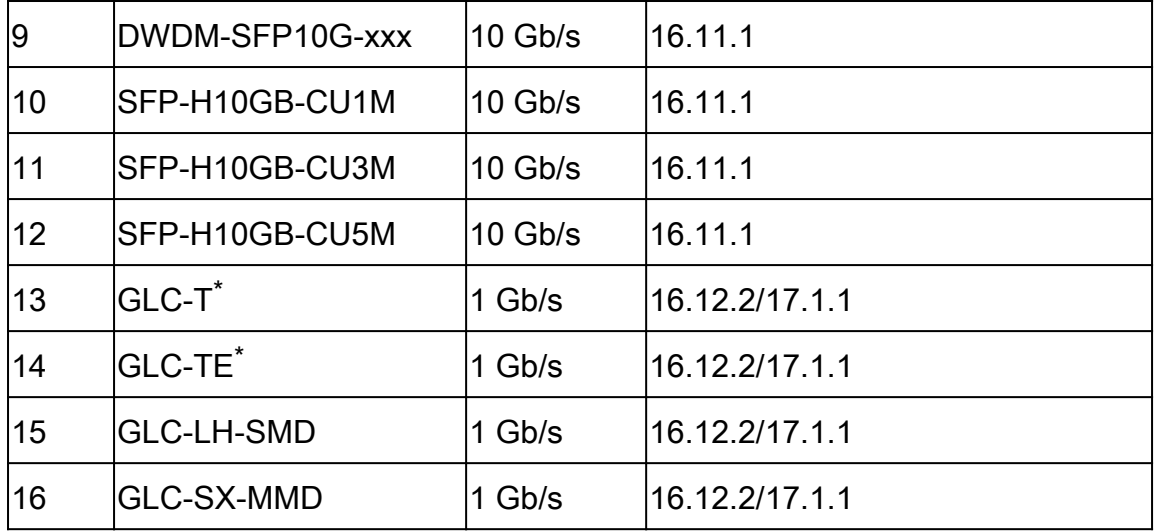

\* La velocità di 10 Mbps e 100 Mbps con GLC-T e GLC-TE non sono supportati con l'adattatore CVR-QSFP-SFP10G. Con l'adattatore CVR-QSFP-SFP10G è supportata solo una velocità di 1 Gbps con GLC-T e GLC-TE.

## C9600-LC-24C Line Card - Layout e mappatura porte del pannello anteriore

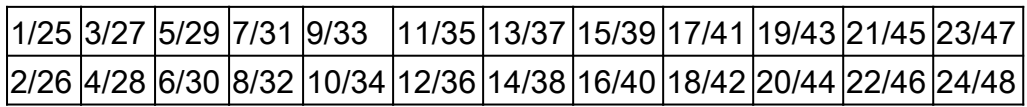

Queste CLI possono essere usate per controllare la mappatura delle porte. Modalità di velocità operativa e numerazione da porta fisica a porta virtuale (per interfacce a 100 Gb/s):

show hw-module subslot x/0 port-group mapping

show hw-module subslot x/0 port-group operation-mode

show hw-module subslot x/0 port-group port-number

dove x è il numero di slot della scheda di linea.

Output di esempio:

Switch#show hw-module subslot 1/0 port-group mapping Port Group Mapping for slot 1

Port-Group Ports 1 Fo1/0/1, Fo1/0/2, Hu1/0/25 2 Fo1/0/3, Fo1/0/4, Hu1/0/27 3 Fo1/0/5, Fo1/0/6, Hu1/0/29 4 Fo1/0/7, Fo1/0/8, Hu1/0/31 5 Fo1/0/9, Fo1/0/10, Hu1/0/33 6 Fo1/0/11, Fo1/0/12, Hu1/0/35 7 Fo1/0/13, Fo1/0/14, Hu1/0/37 8 Fo1/0/15, Fo1/0/16, Hu1/0/39 9 Fo1/0/17, Fo1/0/18, Hu1/0/41 10 Fo1/0/19, Fo1/0/20, Hu1/0/43 11 Fo1/0/21, Fo1/0/22, Hu1/0/45 12 Fo1/0/23, Fo1/0/24, Hu1/0/47

Switch#show hw-module subslot 1/0 port-group operation-mode Module 1 port group 1 is running in HundredGigabitEthernet mode Module 1 port group 2 is running in FortyGigabitEthernet mode Module 1 port group 3 is running in FortyGigabitEthernet mode Module 1 port group 4 is running in FortyGigabitEthernet mode Module 1 port group 5 is running in FortyGigabitEthernet mode Module 1 port group 6 is running in FortyGigabitEthernet mode Module 1 port group 7 is running in HundredGigabitEthernet mode Module 1 port group 8 is running in HundredGigabitEthernet mode Module 1 port group 9 is running in HundredGigabitEthernet mode Module 1 port group 10 is running in HundredGigabitEthernet mode Module 1 port group 11 is running in HundredGigabitEthernet mode Module 1 port group 12 is running in HundredGigabitEthernet mode

Switch#show hw-module subslot 1/0 port-group port-numbering Physical Port Mapping for slot 1

Physical-Port Mapped-Port 1 Hu1/0/25 2 Hu1/0/26 3 Hu1/0/27 4 Hu1/0/28 5 Hu1/0/29 6 Hu1/0/30 7 Hu1/0/31 8 Hu1/0/32 9 Hu1/0/33 10 Hu1/0/34 11 Hu1/0/35 12 Hu1/0/36 13 Hu1/0/37 14 Hu1/0/38 15 Hu1/0/39 16 Hu1/0/40 17 Hu1/0/41 18 Hu1/0/42 19 Hu1/0/43 20 Hu1/0/44 21 Hu1/0/45 22 Hu1/0/46 23 Hu1/0/47 24 Hu1/0/48

#### Limitazioni dell'adattatore CVR-QSFP-SFP10G

• L'adattatore CVR-QSFP-SFP10G non deve essere installato su una porta con numero pari in cui la corrispondente porta con numero dispari dispone di ottica 40GE. Ad esempio, se la porta 1 ha ottiche 40GE, il CVR-QSFP-SFP10G non deve essere installato nella porta 2.

La scheda CVR-QSFP-SFP10G non deve essere installata su nessuna porta che disponga •di una configurazione di abilitazione. Ad esempio, la scheda CVR-QSFP-SFP10G non deve essere installata su una porta configurata per funzionare in 100GE.

#### Informazioni su questa traduzione

Cisco ha tradotto questo documento utilizzando una combinazione di tecnologie automatiche e umane per offrire ai nostri utenti in tutto il mondo contenuti di supporto nella propria lingua. Si noti che anche la migliore traduzione automatica non sarà mai accurata come quella fornita da un traduttore professionista. Cisco Systems, Inc. non si assume alcuna responsabilità per l'accuratezza di queste traduzioni e consiglia di consultare sempre il documento originale in inglese (disponibile al link fornito).